## Time zone and language setting on the contact record<sup>®</sup>

This article applies to:

You can manually change the time zone or language on a contact record by following the steps below. Note that both of these values are automatically set to the contact's time zone and language settings in their browser settings when filling out a public form or buying from a checkout page.

1. Click the Edit button at the top-right of the contact record page

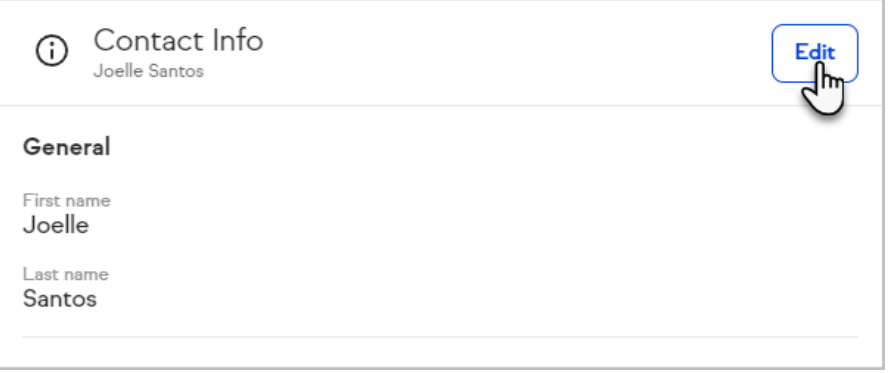

2. Scroll down to the Additional Info section and click the drop-down to select a new time zone or language

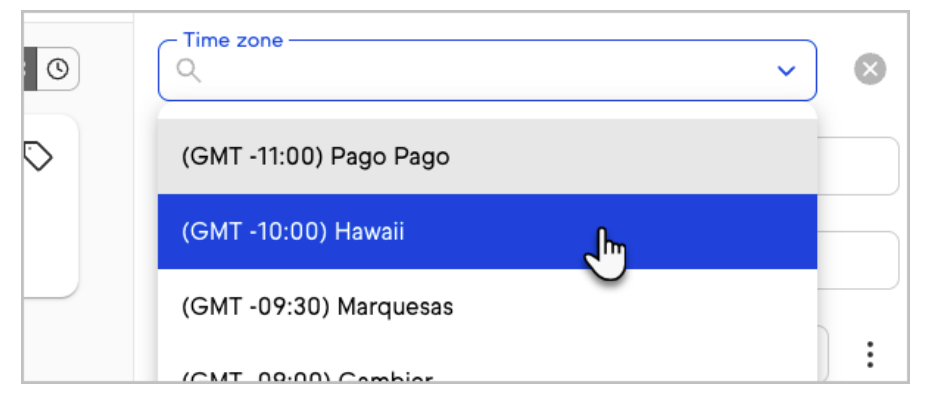